**МРНТИ 20.53.19 УДК 004.415**

### **https://doi.org/10.51889/8992.2022.42.92.022**

*Г.Н. Казбекова1\* , Ж.С. Исмагулова<sup>2</sup> , Г.К. Изтлеуова<sup>3</sup>*

*1,2Қожа Ахмет Ясауи атындағы Халықаралық қазақ-түрік университеті, Түркістан қ., Қазақстан 2,3Баишев Университеті, Ақтөбе қ., Қазақстан \* e-mail: [G\\_kazbekova@mail.ru](mailto:G_kazbekova@mail.ru)*

### **SQL REPORTING ҚЫЗМЕТІНІҢ КӨМЕГІМЕН АҚПАРАТТЫ ТАЛДАУ МҮМКІНДІКТЕРІ**

#### *Аңдатпа*

Бұл мақалада бұлттық технологияларда мәліметтерді SQL REPORTING көмегімен қалай талдауға болатындығы практика жүзінде көрсетілген. Жоғары оқу орнындарында «Бұлттық технологиялар» пәні оқылып, онда бұлтты технологияларды, бұлттық есептеу қызметтерін қолдану заман талабынан туындап отыр. Осы тұрғыдан алып қарағанда, ұсынылып отырған мақалада заманауи бұлтты технологияларды қолданып, оның барлық мүмкіндіктері қарастырылған. Сонымен қатар, бұлттық технологиялардың ішінде мәліметтерді SQL REPORTING-нің көмегімен талдау әрекеттерді әр қадаммен практикада анықталып, баяндалған. Таратылған жүйелер және бұлттық есептеулерді пайдаланып, білім беру саласында алынған мәліметтерді өңдеу мен сақтаудың жаңа даму бағыттары да қамтылған. Өз кезегінде бұлттық қызметтерді пайдалану арқылы еліміздегі білім беру талаптарына сәйкес келетін бірегей ақпараттық-білім беру платформасын құруға мүмкіндік береді.

**Түйiн сөздер:** бұлттық технологиялар, Business Intelligence, Windows Azure, SQL Reporting.

### *Аннотация*

*Г.Н. Казбекова<sup>1</sup> , Ж.С. Исмагулова<sup>2</sup> , Г.К. Изтлеуова<sup>3</sup>*

*1,2Международный казахско-турецкий университет имени Ходжи Ахмеда Ясави, г.Туркестан қ., Казахстан <sup>3</sup>Баишев Университет, г.Актобе, Казахстан*

### **ВОЗМОЖНОСТИ АНАЛИЗА ДАННЫХ С ПОМОЩЬЮ СЕРВИСА SQL REPORTING**

В данной статье представлен как анализировать данные в облачных технологиях с помощью сервиса SQL REPORTING. В вузах изучается дисциплина «облачные технологии", где использование облачных технологий, облачных вычислительных услуг диктуется современными требованиями. С этой точки зрения в предлагаемой статье рассмотрены все возможности использования современных облачных технологий. Кроме того, среди облачных технологий анализ данных с помощью SQL REPORTING проводится с каждым шагом. Охватываются, также, новые направления развития обработки и хранения данных, полученных в сфере образования с использованием распределенных систем и облачных вычислений. В свою очередь, использование облачных сервисов позволит создать уникальную информационно-образовательную платформу, соответствующую требованиям образования в стране.

**Ключевые слова:** облачные технологии, Business Intelligence, Windows Azure, SQL Reporting.

*Abstract*

### **DATA ANALYSIS USING SQL REPORTING SERVICE**

*Kazbekova G.N.<sup>1</sup> , Ismagulova Zh.S. <sup>2</sup> , Iztleuova G.N. <sup>3</sup> 1,2Khoja Akhmet Yassawi International Kazakh-Turkish University, Turkistan, Kazakhstan <sup>3</sup>Baishev University, Aqtobe, Kazakhstan*

This article presents how to analyze data in cloud technologies using the SQL REPORTING service. The discipline "cloud technologies" is studied at universities, where the use of cloud technologies, cloud computing services is dictated by modern requirements. From this point of view, the proposed article discusses all the possibilities of using modern cloud technologies. In addition, among cloud technologies, data analysis using SQL REPORTING is carried out with each step. New directions of development of processing and storage of data obtained in the field of education using distributed systems and cloud computing are also covered. In turn, the use of cloud services will create a unique information and educational platform that meets the requirements of education in the country.

**Keywords:** cloud technologies, Business Intelligence, Windows Azure, SQL Reporting.

# **Кіріспе**

Қазақстан Республикасында білім беру процесінде заманауи ақпараттық-коммуникациялық технологияларды қолдану білім алушылардың сапасын арттыруды және бәсекеге қабілетті маман болуын қамтамасыз етеді. ЖОО-дарында оқытушы-профессорлар құрамы білім алушыларды даярлауға цифрлық құрылғылармен инновациялық технологияларды қолдану арқылы заман талабына сай форматта білім беруде. Осы жағдайда бұлттық технологиялар пайдалану мүмкіндігі: жеке бұлттар құру немесе дайын бұлттарды пайдалану арқылы цифрлық білім беру ресурстарын жобалау, құру арқылы соңғы өнімді дәстүрлі немесе қашықтықтан оқытуға толық қолдану болып табылады [1,5].

Бұлттық сервистерді қолдану аймақтары жеке кәсіпкерлер мен стартаптардан бастап мемлекеттік мекемелер, банктер, ірі компаниялар өте үлкен мәліметтердің көшірмесін жасауға және архивтеуге қолданады. Сонымен қатар, ондай сервистер білім беру жүйесін де қамтуы қажет. Жеке бұлттар құру арқылы бұлтты платформалардың барлық мүмкіндіктерін пайдалануға болады. Жүргізілген зерттеулерден бойынша корпоративті қосымшаларға бұлтты платформаларды қолдану іскерлік әлемде шығындарды азайтуға мүмкіндіктер беретіндігі байқалды. Технологиялар дамып, шарықтаған сайын қосымшалардың инфрақұрылымының күрделенуі жағдайында оларға сенімділік әрі талап арта түседі. Бұл мәселені шешудің негізгі жолы – әртүрлі веб-қосымшалардың сенімділігі мен киберқауіпсіздігін қамтамасыз етуге міндетті бұлтты қызметтерді пайдалану болуы тиіс. Фролов В.В. өз еңбегінде қауіпсіздігі мен сенімділігі бағыты бойынша зерттеу мен талдаудың обьектісі бұлтты қызметтердің көмегімен жасалған көп модульді веб-қосымша деп қарастырады [1,2].

Жеке бұлтты есептеулер бірнеше жүйелерді бір бұлтқа біріктіруге мүмкіндік береді, соңғы қолданушылар орналасқан жерін немесе жалпы сұраныстың өзгермеуіне қарамастан оңай қол жеткізу мүмкіндігі бар екені бәрімізге аян. Сарапшы Стив Смут жеке бұлтты құру үшін корпоративті желілерді қалай құруға болатынын сипаттау үшін көпжылдық тәжірибесін еңбегінде ұсынған. Жеке бұлттар корпоративті желілер үшін толықтай бұлт архитектурасын ұсынады, деректер орталықтары мен виртуалдындыруды желіге ыңғайлы етіп ресурстарға көшуге болатын шешімге біріктіріп деректерге виртуалды қол жеткізуді жеңілдетеді [2,6].

Бұлтты технологиялар арқылы білім алушылар компьютерден басқада, мобильді құрылғылармен деректерге қол жеткізу мүмкіндігіне ие. Көптеген ЖОО-да оқу жұмысын басқаратын платформалар бар, студенттер сол арқылы мобильді құрылғылармен еш қиындықсыз қажетті ақпараттарға қол жеткізуде, бұл өте ыңғайлы әрі шығында азайтады.

## **Негізгі бөлім**

Бизнес-сараптама немесе Business Intelligence (BI) - маңызды процесс, ол транзакциялық ақпаратты адам оқитын формаға, сондай-ақ, өңделген ақпаратпен жаппай жұмыс істеуге арналған құралдарға айналдыруға ықпал жасайтын ұйымдар үшін компьютерлік әдістер мен құралдарды белгілеу болып табылады. Шын мәнінде, бизнес-аналитиканың мақсаты дәл алынған деректерді талдау негізінде бизнес-шешім қабылдауға жауапты пайдаланушылар қол жеткізе алатын деректерді сақтау.

Бұлтты есептеулердің дамуымен деректер қоймаларын да, бизнес-аналитикалық жүйелерді де сатушы қуатына ауыстыруға мүмкіндік туды, осылайша тек пайдаланылатын ресурстарға төлем төленді. Бұлттық технология мүмкіндіктері икемділіктің басты артықшылығы мен үлкен көлемдегі мәліметтерді өңдеуге мүмкіндік береді. Бұлттардағы бизнес-аналитикалық жүйелерді екі түрге бөлуге болады:

- Бұлттағы деректер, жергілікті бизнес-сараптама
- Бұлттағы қозғалтқыш және қосымша.

Ақпаратты бұлтқа орналастыру есептерді қосымшаларға да, URL мекен-жайы арқылы ғаламдық қол жетімді болатындай етіп орналастыруға мүмкіндік береді [3,9].

Windows Azure SQL Databases Reporting деп аталатын бұлтты бизнес-аналитикалық жүйенің негізгі сценарийлеріне келесі сценарийлер кіреді:

*Маусымдық жүктемелер.* Мысалы, кейбір өнімдерді жүзеге асыратын ұйымда деректер қоймасынан есептер шығарудың мерзімді міндеті бар. Осы мәселені шешу жүзеге асырылатын ресурстарды жергілікті деректер орталығында орналастыру максималды жүктемелерді, тиімді пайдалануды және т.б. есептеуді қажет етеді. Бұл жағдайда есеп берудің мерзімді қажеттілігі болған кезде Windows Azure SQL Databases Reporting бұлтты қызметін пайдалануға болады. Жүктеме шыңы төмендегеннен кейін, кез-келген басқа қызметтер сияқты, ақылы ресурстардан бас тартуға болады.

*Гибридті инфрақұрылым.* Жергілікті деректер орталығындағы деректердің бір бөлігі, көпшілікке көрсетілетін бөлігі бұлтта орналасқан. Microsoft корпорациясы ұсынатын AdventureWorks мәліметтер базасы арқылы есеп беру әрекеттерінің реттілігін қарастыруға болады [4,7].

Деректер базасы бар архивті ашқаннан кейін Windows Azure-де дерекқорды орналастыру үшін келесі пәрменді орындау керек (1 сурет).

*CreateAdventureWorksForSQLAzure.cmd <servername>.database.windows.net <username> <password>*

| c:\Users\Alexander\Downloads\Adventureworks2012ForSQLAzure\AdventureWorks>echo_off<br>Creating Database<br>Processing T-SQL file CreateAdventureWorksForSQLAzure_DB.sql<br>Creating Schema<br>Processing T-SOL file AdventureWorks2012ForSOLAzure Schema.sgl |
|----------------------------------------------------------------------------------------------------|
| Populating Person.AddressType                                                                                                    |
| Начато копирование                                                                                                    |
|                                                                                                    |
| Скопировано строк: б.<br>Размер сетевого пакета (в байтах): 4096<br>Время (мс) Всего : 1030 - В среднем : (5.83 строк в секунду.)<br>Populating dbo.AWBuildVersion                                                                                           |
| Начато копирование                                                                                                    |
| Сколировано строк: 1.<br>Размер сетевого пакета (в байтах): 4096<br>: 951 В среднем : (1.05 строк в секунду.)<br>Время (мс) Всего<br>Populating Person.BusinessEntity                                                                                        |
| Начато копирование                                                                                                    |
| Отправлено строк на SQL Server: 1000. Всего отправлено: 1000                                                                                                    |
| Отправлено строк на SQL Server: 1000. Всего отправлено: 2000                                                                                                    |
| Отправлено строк на SQL Server: 1000. Всего отправлено: 3000                                                                                                    |
| Отправлено строк на SQL Server: 1000. Всего отправлено: 4000                                                                                                    |
| Отправлено строк на SQL Server: 1000. Всего отправлено: 5000                                                                                                    |
| Отправлено строк на SQL Server: 1000. Всего отправлено: 6000                                                                                                    |
| Отправлено строк на SQL Server: 1000. Всего отправлено: 7000                                                                                                    |
| Отправлено строк на SQL Server: 1000. Всего отправлено: 8000                                                                                                    |
| Отправлено строк на SQL Server: 1000. Всего отправлено: 9000                                                                                                    |
| Отправлено строк на SQL Server: 1000. Всего отправлено: 10000                                                                                                    |
| Отправлено строк на SQL Server: 1000. Всего отправлено: 11000                                                                                                    |
| Отправлено строк на SOL Server: 1000. Всего отправлено: 12000                                                                                                    |
| Отправлено строк на SQL Server: 1000. Всего отправлено: 13000                                                                                                    |
| Отправлено строк на SQL Server: 1000. Всего отправлено: 14000                                                                                                    |
| Отправлено строк на SQL Server: 1000. Всего отправлено: 15000                                                                                                    |
| Отправлено строк на SOL Server: 1000. Всего отправлено: 16000                                                                                                    |
| Отправлено строк на SQL Server: 1000. Всего отправлено: 17000                                                                                                    |
| Отправлено строк на SQL Server: 1000. Всего отправлено: 18000                                                                                                    |
| Отправлено строк на SOL Server: 1000. Всего отправлено: 19000                                                                                                    |
| Отправлено строк на SQL Server: 1000. Всего отправлено: 20000                                                                                                    |

*Сурет 1. Мәліметтер қорын орналастыру*

Windows Azure басқару порталы арқылы Windows Azure SQL Reporting қызметін жасау мүмкіндігі бар. Қызметтің Windows Azure SQL Databases серверімен бір аймақта орналасуы олардың өзара әрекеттесуіндегі кідірістерді едәуір азайтады. Windows Azure басқару порталы арқылы Windows Azure SQL Reporting қызметін құру үшін (2 сурет).

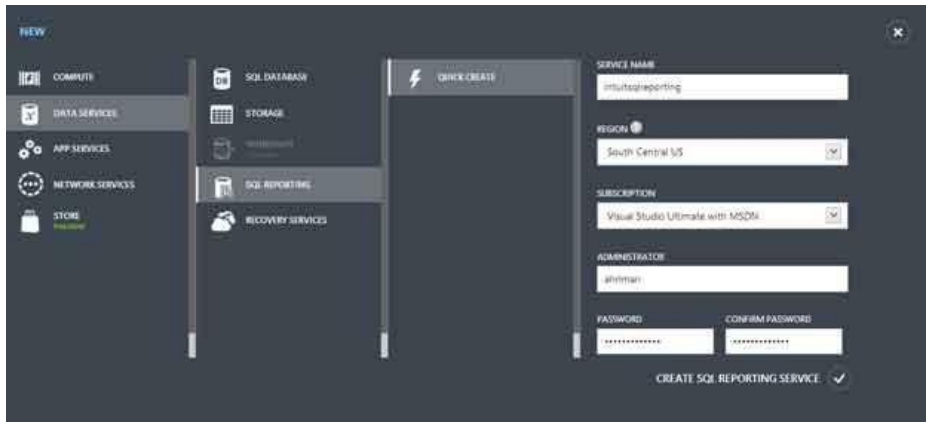

*Сурет 2. Windows Azure басқару порталы арқылы Windows Azure SQL Reporting қызметін құру*

Мұнда сұраныс жасау үшін SQL Reporting қызметін деректер көзімен байланыстыру міндетті түрде болу қажет. SQL Reporting қызметіне деректер көзін қосу керек (3 сурет).

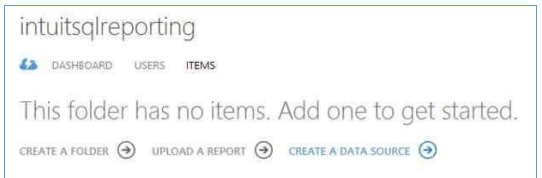

*Сурет 3. SQL Reporting*

Ашылған диалог терезесінде деректер көзінің логикалық атауын және оның сипаттамасын көрсету керек. Деректер көзіне арналған дерекқорды database ашылмалы мәзірінен таңдауға болады (4 сурет).

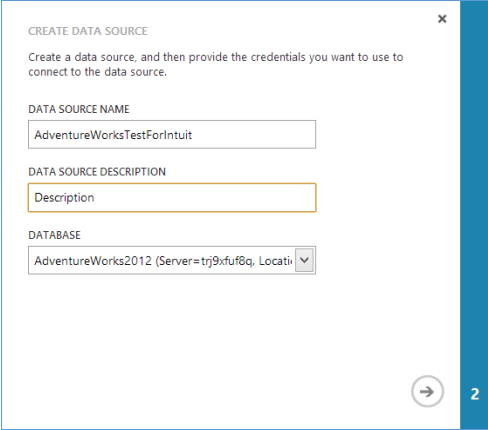

*Сурет 4. Мәліметтер қорын құру*

Келесі бетте өткеннен кейін *provide credentials to be stored securely in the report server* опциясын таңдау қажет. Әрі қарай дерекқор сервері әкімшісінің логині мен паролін енгізу талап етіледі (5 сурет).

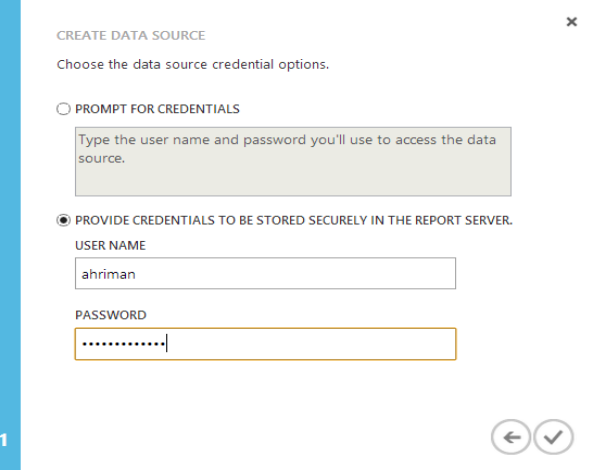

*Сурет 5. Мәліметтер қоры администрациясын қосу*

SQL Reporting қызметімен өзара әрекеттесу үшін біз Report Builder орнату қажет , ол үшін арнайы Microsoft сайтынан мына сілтеме арқылы жүктеуге болады: http://www.microsoft.com/ruru/download/details.aspx?id=29072. [8,11]. Report Builder іске қосылғаннан кейін (орнату тіліне байланысты оны "3.0 есеп құрастырушысы" деп атауға болады) интерфейстің төменгі жағындағы "байланыс" түймесін басу арқылы серверге қосылу керек. Қосылу үшін пайдаланылатын сілтемені қызметтің басқару тақтасына көшіруге болады.

Логин мен парольді енгізіп, серверге қосылғаннан кейін интерфейстің төменгі жағындағы байланыс жағдайы өзгереді (6 сурет).

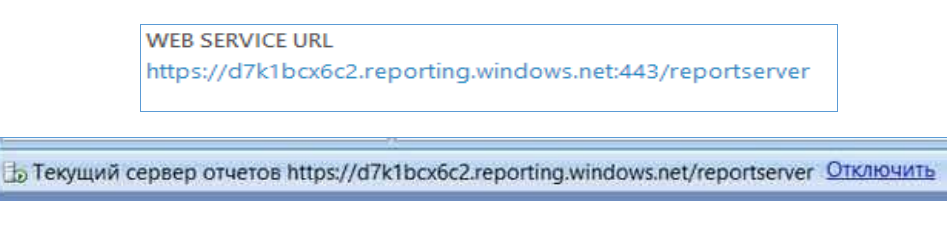

*Сурет 6. Ағымдағы серверге қосылу*

Report Builder-ге мәліметтер көзін құру керек (7 сурет).

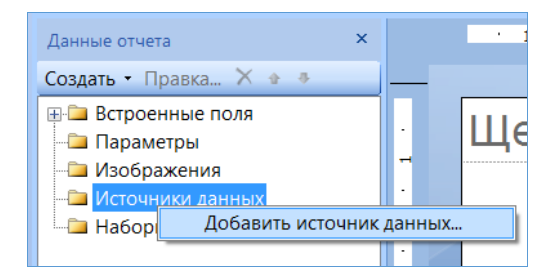

*Сурет 7. Report Builder-ге деректер қосу*

Ашылған терезеде қосылған серверді таңдалып, аты енгізілуі керек (8 сурет).

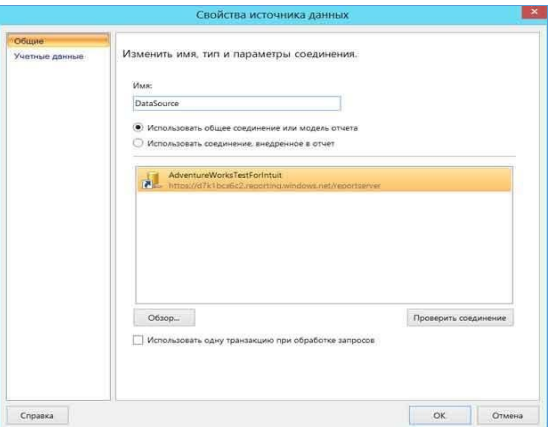

*Сурет 8. Жаңа мәліметтер көзін қосу*

Бұрын жасалған DataSource деректер көзіне тышқанның оң жақ батырмасымен басу арқылы басқа деректер көзін қосу керек(9 сурет).

| Данные отчета                                                                        |                                                               | × |  |
|--------------------------------------------------------------------------------------|---------------------------------------------------------------|---|--|
| Создать - Правка Х ● ●                                                               |                                                               |   |  |
| <b>E-</b> Встроенные поля<br>Параметры<br>• Изображения<br><b>Е Источники данных</b> |                                                               |   |  |
| <b>DataS</b><br><b>Наборы</b>                                                        | Добавить набор данных<br>Удалить<br>Свойства источника данных |   |  |

*Сурет 9. Мәліметтер көзін қосу*

Ашылған деректер жиынтығын құру терезесінде сату деректерін алу үшін SQL сұрауын "сұрау" мәтін жолағына енгіземіз.

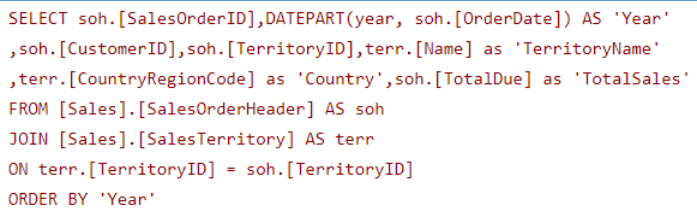

Есепті көрсету үшін объект ішінен матрицаны қоямыз (Вставка объекта-Матрица) (10 сурет).

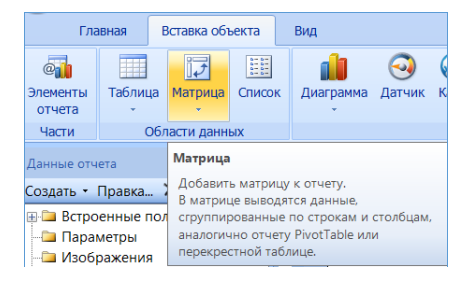

*Сурет 10. Есеп үшін матрица*

Жасалған деректер жиынтығын таңдау керек (11 сурет).

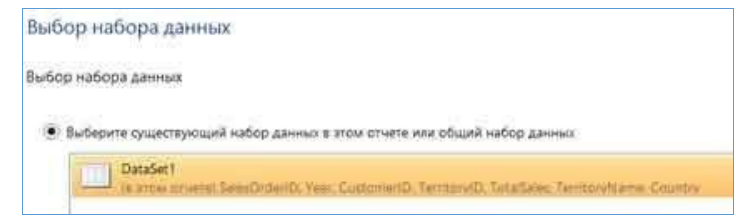

*Сурет 11. Таңдалған деректер жиынтығы*

Есеп формасын құрастырамыз: Year-ды "бағандар тобына", Country және TerritoryName-ді - "жолдар тобына" және TotalSales-ті "мәндерге" ауыстыру қажет (12 сурет).

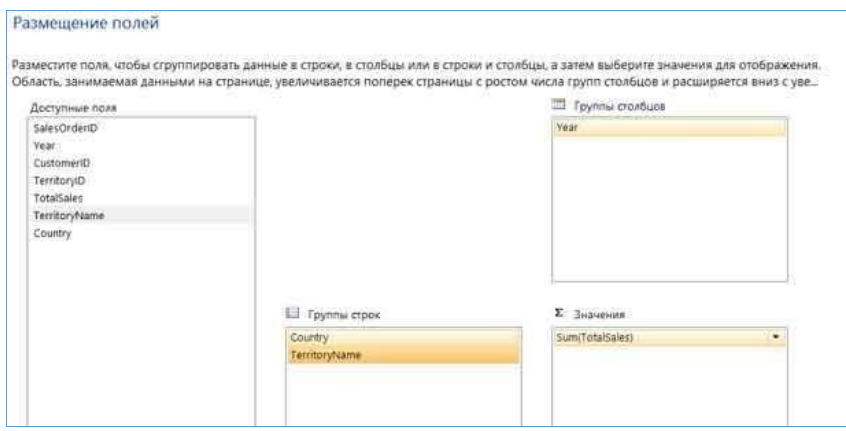

*Сурет 12. Есепте өрістерді орналастыру*

Орындалғаннан кейін сізге бірнеше жыл ішіндегі сату туралы есеп беріледі (13 сурет).

| Выполнить                    |                                 |                           |                                          |                                                               |                   |                                                                 |
|------------------------------|---------------------------------|---------------------------|------------------------------------------|---------------------------------------------------------------|-------------------|-----------------------------------------------------------------|
| Конструктор<br>Представления | Macuraó<br>Tierpisas<br>Масштаб | ï<br><b>M3</b> 1<br>Hasan | <b>Flame</b><br>incrementos<br>Навигация | <b>13 Обновить</b><br><b>Х.</b> Остановить<br><b>IF Hasan</b> |                   | Печать<br>Параметры<br>страницы<br><b><i><u>Designa</u></i></b> |
|                              |                                 | Отчётность по продажам    |                                          |                                                               |                   |                                                                 |
| Country                      | <b>Territory</b><br><b>Name</b> | 2005                      | 2006                                     | 2007                                                          |                   | <b>2008 Итог</b>                                                |
| <b>EI AU</b>                 | <b>WTOF</b>                     | 1446497.17<br>44          | 2380484.83<br>87                         | 4313294.83<br>65                                              | 3674099.24<br>56  | 11814376.0<br>952                                               |
| <b>EI CA</b>                 | MTOL                            | 1866734.92<br>21          | 6130230.73<br>54                         | 6964947.20<br>34                                              | 3437016.32<br>71  | 18398979.1<br>880                                               |
| <b>EIDE</b>                  | Итог                            | 262752.418                | 575960.097                               | 2432549.82<br>52                                              | フフロミミミブ フォ<br>45  | 5479819.57<br>55                                                |
| <b>FR</b>                    | <b>MTOT</b>                     | 199531.723                | 1535232.89<br>60                         | 3815005.25<br>09                                              | 2569979.47<br>61  | 8119749.34<br>60                                                |
| El GB                        | <b><i>Wror</i></b>              | 322207.529                | 32<br>1602371<br>0 <sup>5</sup>          | 74<br>3873751<br>97                                           | 2776218.10<br>86  | 8574048.70<br>82                                                |
| $E$ US                       | Итог                            | 8595526.85<br>91          | 22239568.5<br>473                        | 25772440.6<br>803                                             | 14222327.1<br>163 | 70829863.2<br>030                                               |
| <b>MTOT</b>                  |                                 | 12693250.6<br>264         | 34463848.4<br>353                        | 47171489.5<br>460                                             | 28888197.5<br>682 | 123216786.<br>1159                                              |

*Сурет 13. Сату есебінің мысалы*

Есепті қайтадан *Конструкторға* өту арқылы сақтаңыз. Белсенді байланыс *Windows Azure* серверіне тиесілі болғандықтан, оны сақтауға болады. Сақтағаннан кейін қажетті құқықтары бар кез-келген пайдаланушы https://[servername] reporting.windows.net/reportserver сілтемесін басу арқылы және логин мен парольді енгізу арқылы. есепке қол жеткізе алады (14 сурет).

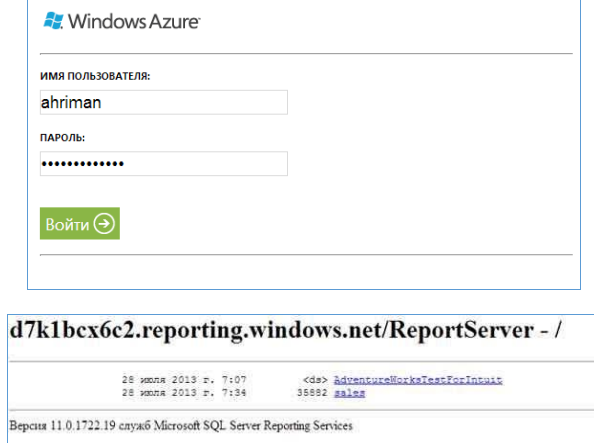

*Сурет 14. Azure порталындағы есеп*

Есепті басу оның Windows Azure-де пайда болуына әкеледі (15 сурет).

| Отчётность по продажам |                       |              |              |               |                   |                                                                        |
|------------------------|-----------------------|--------------|--------------|---------------|-------------------|------------------------------------------------------------------------|
| <b>Country</b>         | <b>Territory Name</b> | 2005         | 2006         | 2007          | 2008 Hotel        |                                                                        |
| <b>UAD</b>             | <b>HYOE</b>           | 1446497.1744 | 2380484.8387 | 13294.8365    | 74099.2456<br>367 | 11814376.0952                                                          |
| <b>EICA</b>            | <b>Wror</b>           | 1866734.9221 | 6130230.7354 | 6964947.2034  | 3437016.3271      | 18398929.1880                                                          |
| 3 DE                   | <b>HIOF</b>           | 262752.4184  | 575960.0974  | 2432549,8252  | 2208557.2345      | 5479819.5755                                                           |
| <b>BFR</b>             | Wron                  | 199531.7238  | 1535232.8960 | 3815005.2509  | 2569979.4761      | 8119749.3460                                                           |
| <b>Hou</b>             | <b>HTOT</b>           | 322207.5294  | 1602371.3205 | 3873251.7497  | 2776218.1086      | 8574048,7082                                                           |
| <b>ELUS</b>            | <b>H</b> zor          |              |              | 25772440.6803 |                   | 78829863.2030                                                          |
| <b>Itror</b>           |                       |              |              |               |                   | 12693250.6264 34463848.4353 47171489.5460 28888197.5882 123216786 1159 |

*Сурет 15. Windows Azure-де есептің құрастырылуы*

Корпоративтік секторда SSRS есептерін пайдалану бірнеше мәселелерді шешеді:

- статистикалық ақпаратты визуалды түрде көрсету - деректерді визуалды түрде қабылдау, мысалы, графика әрдайым бірдей мәліметтер жиынтығынан гөрі түсінікті, бірақ сандар тізбегі ретінде ұсынылған. Бұл бизнестің жай-күйін көрсететін нақты көріністі түсінуді жақсартады және ақпаратты қабылдау жылдамдығын арттырады;

- SSRS есеп беру қызметтері пайдаланушыға деректерді жеткізудің әртүрлі мүмкіндіктерін, серверде жариялау мүмкіндігін ұсынады (есептерге online және offline қатынау), Reporting Services және share Point платформасы негізіндегі кәсіпорынның жергілікті серверінде есепті пайдаланушыға ыңғайлы форматта алу ( \* .HTML, \*.pdf, \*.xls, \*.doc, электрондық пошта және мобильді құрылғыға хабарлама түрінде) [9,10].

- Reporting Services қызметтері пайдаланушыларға қол жетімділіктің қажетті деңгейін қамтамасыз етуге, есептерді өңдеуді жоспарлауға, белгілі бір жұмыс уақытында пайдаланушылардың үлкен есептерді өңдеуіне тыйым салуға мүмкіндік беретін басқару ортасын ұсынады.

## **Қорытынды**

Осылайша, SQL Reporting бұлтты қызметін әртүрлі сценарийлер үшін пайдалануға болады, бұл есептерге ғаламдық қол жетімділікті, іс жүзінде шексіз ресурстарды және икемділікті білдіреді. Қазіргі уақытта бұлттық технологиялар бағытын жеке бұлтты платформаларды жобалауға, сондай-ақ жеке бұлтқа негізделген ақпараттық жүйелерді құру жобалары білім беру саласында кең қолданыста.

Әрине, бұлттық есептеулер қиындықсыз болмайды себебі, тиісті бұлтты қосымшаларды табу қиын және көп уақытты қажет етеді. Сол себепті жеке бұлт құру, соның ішінде SQL REPORTING қызметінің көмегімен ақпаратты талдау тиімді деген тұжырым жасауға болады.

#### *Пайдаланылған әдебиеттер тізімі:*

*1 Фролов, В.В., Орєхов, О.О., Харченко, В.С., & Фролов, О.В. Анализ различий двухверсионного многомодульного веб-приложения с использованием облачных сервисов // Радиоэлектронные и компьютерные системы, 2020, №2, с.80-91.*

*2 Patel S.K., Sharma A.K. Optimization of Dynamic Resource Scheduling Algorithm in Grid Computing Environment. // International Journal of Computer Sciences and Engineering. 2018. №6(3). с 19-26, <https://doi.org/10.26438/ijcse/v6i3.1926>*

*3 Waseem M., Lakhan A., Jamali I. A. Data security of mobile cloud computing on cloud server //Open Access Library Journal, 2016, №4 (3), с. 1-11*

*4 Al-Rasheedi G., Khan N. The Role of Cloud Computing in Education: Saudi Arabian Study // International Journal of Interactive Mobile Technologies (iJIM). 2021. №15 (24). 191-200.*

*<https://doi.org/10.3991/ijim.v15i24.27363>*

*5 Керімбаев Н.Н., Йоцов В.С., Болысханова М.Ж. Аралас оқыту әдістеріне бұлтты технологияларды қолдану // ҚазҰПУ хабаршысы, «Физика және математика» сериясы. – 2021. - №4 (72).* 

6 *Ismail, L., Materwala, H. Energy-SLA-aware genetic algorithm for edge–cloud integrated computation offloading in vehicular networks // Future Generation Computer Systems. 2022. №135. 205-222. [https://doi.org/10.1016/j.future.2022.04.009](https://doi.org/10.3991/ijim.v15i24.27363)*

*7 Materwala, H. , Ismail, L. EATSVM: Energy-Aware Task Scheduling on Cloud Virtual Machines // 3rd International Conference on Computer Science and Computational Intelligence, 2018, №135, 248-258 <https://doi.org/10.1016/j.procs.2018.08.172>*

*8 Казакова У.А. Применение технологии Cloud computing // Информационная Мордовия (Саранск), 2021, №3(54), 651-657*

*9 Suhaib, M. Usage of Cloud Computing Technology and Challenges in Japanese Higher Educational Institutes. Scientific & Technology Research. 2020. 9: 2727–2733.*

*10 Narwal. M. S, Singh, M. S. P, Singh, M. L., & Kumar, M. A. (2013), Cloud Computing in Education. National Conference on E-learning and E- learning Technologies (ELETECH India 2013), Hyderabad, Volume: 4th National Conference, June, 2013.*

#### *References:*

*1 Frolov, V. V., Orekhov, O. O., Kharchenko, V. S., & Frolov, O. V. (2020). Analysis of variant of two-version multimodule web application using cloudservices.radioelectronic and computer systems, (2), 80-91 (In Russian)*

*2 Patel S.K., Sharma A.K. (2018) Optimization of Dynamic Resource Scheduling Algorithm in Grid Computing Environment. // International Journal of Computer Sciences and Engineering. 2018. №6(3). с 19-26. (In English)*  <https://doi.org/10.26438/ijcse/v6i3.1926>

*3 Waseem M., Lakhan A., Jamali I. A.(2016) Data security of mobile cloud computing on cloud server //Open Access Library Journal. -2016. - Vol. 3. - No. 4. - p. 1-11*

*4 Al-Rasheedi G., Khan N. (2021) The Role of Cloud Computing in Education: Saudi Arabian Study // International Journal of Interactive Mobile Technologies (iJIM). №15 (24). рр.191-200. (In English) <https://doi.org/10.3991/ijim.v15i24.27363>*

*5 Kerimbayev N. N., Yotsov V. S., Bolyskhanova M.(2020) Application of cloud technologies in mixed learning methods, Bulletin of kaznpu im. Abaya, Series "physical and Mathematical Sciences", No4(72) (In Kazakh)*

*6 Ismail, L., Materwala, H.(2022) Energy-SLA-aware genetic algorithm for edge–cloud integrated computation offloading in vehicular networks // Future Generation Computer Systems. №135. 205-222. (In English) <https://doi.org/10.1016/j.future.2022.04.009>*

*7 Materwala, H. , Ismail, L. (2018) EATSVM: Energy-Aware Task Scheduling on Cloud Virtual Machines // 3rd International Conference on Computer Science and Computational Intelligence, 2018, №135, 248-258. (In English) <https://doi.org/10.1016/j.procs.2018.08.172>*

*8 Kazakova U.A. (2021) Application of Cloud computing technology // Informational Mordovia (Saransk), №3 (54), 651-657 (In Russian)*

*9 Suhaib, M. (2020), Usage of Cloud Computing Technology and Challenges in Japanese Higher Educational Institutes. Scientific & Technology Research. №9: 2727–2733. (In English)*

10 *Narwal. M. S, Singh, M. S. P, Singh, M. L., & Kumar, M. A. (2013), Cloud Computing in Education. National Conference on E-learning and E- learning Technologies (ELETECH India 2013), Hyderabad, Volume: 4th National Conference, June. (In English)*